## **molyso Documentation**

*Release 1.0.6*

**Christian C. Sachs**

**Jan 12, 2021**

## **Contents**

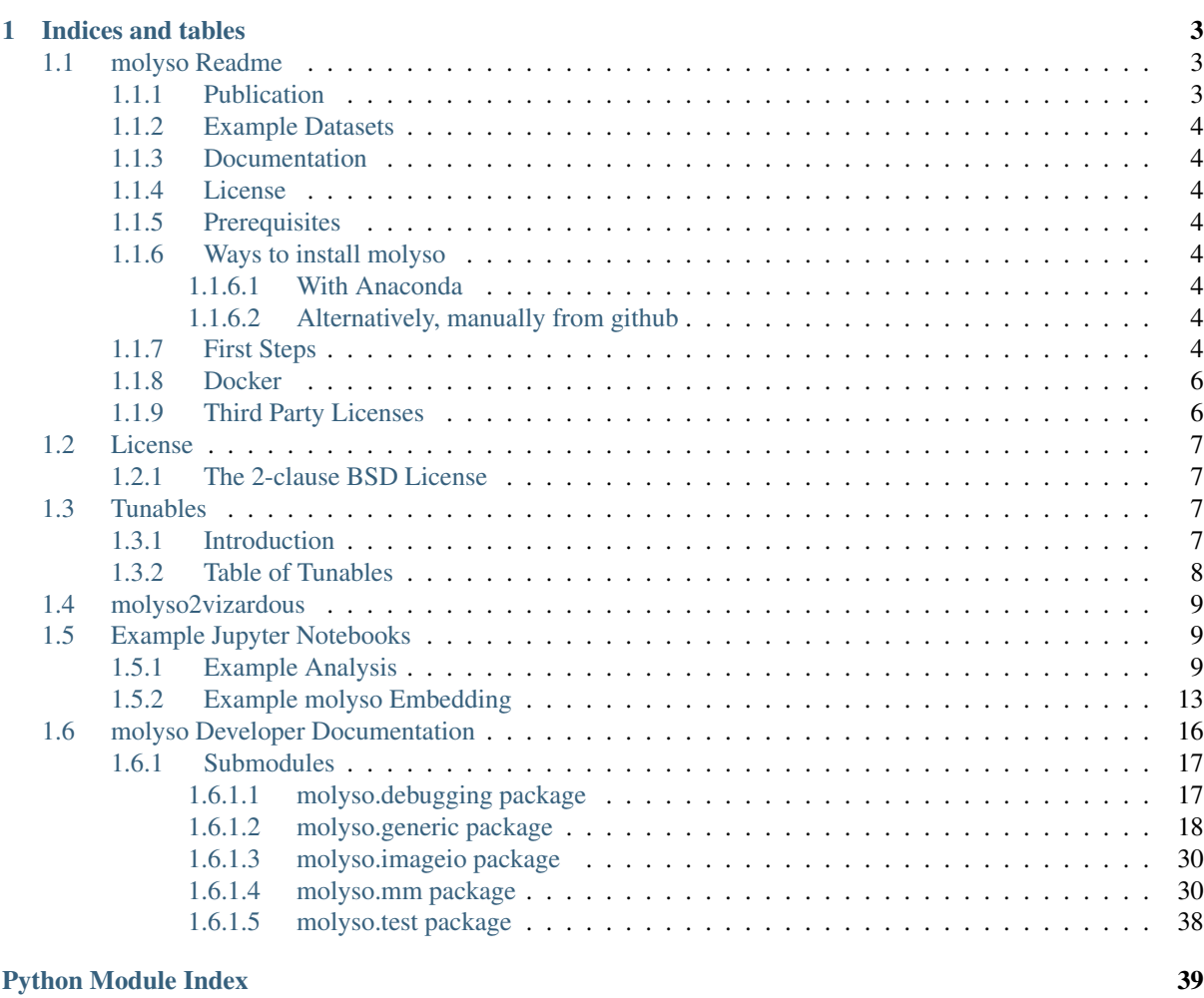

#### [Index](#page-44-0) 41

See *[molyso Readme](#page-6-1)* for information.

## CHAPTER<sup>1</sup>

Indices and tables

- <span id="page-6-0"></span>• genindex
- modindex
- search

Contents:

# molyso mother machine

## <span id="page-6-1"></span>**1.1 molyso Readme**

#### <span id="page-6-2"></span>**1.1.1 Publication**

When using *molyso* for scientific applications, cite our publication:

Sachs CC, Grünberger A, Helfrich S, Probst C, Wiechert W, Kohlheyer D, Nöh K (2016) Image-Based Single Cell Profiling: High-Throughput Processing of Mother Machine Experiments. PLoS ONE 11(9): e0163453. doi: 10.1371/journal.pone.0163453

It is available on the PLoS ONE homepage at [DOI: 10.1371/journal.pone.0163453](https://dx.doi.org/10.1371/journal.pone.0163453)

#### <span id="page-7-0"></span>**1.1.2 Example Datasets**

You can find example datasets (as used in the publication) deposited at zenodo [DOI: 10.5281/zenodo.53764.](https://dx.doi.org/10.5281/zenodo.53764)

#### <span id="page-7-1"></span>**1.1.3 Documentation**

Documentation can be built using sphinx, but is available online as well at [Read the Docs.](https://molyso.readthedocs.io/en/latest/)

#### <span id="page-7-2"></span>**1.1.4 License**

*molyso* is free/libre open source software under the 2-clause BSD License. See *[License](#page-10-0)*

#### <span id="page-7-3"></span>**1.1.5 Prerequisites**

*molyso* needs Python 3, if you don't have a Python installation or are not familiar with installing packages from source, it is suggested that you use the [Anaconda](https://www.continuum.io/downloads) Python distribution, available for Windows, Linux and macOS.

#### <span id="page-7-4"></span>**1.1.6 Ways to install molyso**

There are different ways to install molyso, for ease of use it is suggested to use the Anaconda Python distribution and the conda package manager. Alternatively, you can use molyso inside a Docker container, see the [Docker](https://www.docker.com/) section near the end.

#### <span id="page-7-5"></span>**1.1.6.1 With Anaconda**

```
> conda config --add channels conda-forge
> conda config --add channels modsim
 conda install -y molyso
```
#### <span id="page-7-6"></span>**1.1.6.2 Alternatively, manually from github**

```
> git clone https://github.com/modsim/molyso
> cd molyso
> python setup.py install --user
```
#### <span id="page-7-7"></span>**1.1.7 First Steps**

*molyso* is packaged as a Python module, to run it, just use:

```
> python -m molyso
```
And you will be greeted by the help screen of molyso:

```
\sqrt{2} /\ /\ /
| | |O| | | molyso Developed 2013 - 2021 by
| | | | |O| Christian C. Sachs at
|O| |O| |O| MOther machine ModSim / Microscale Group
\_/ \_/ \_/ anaLYsis SOftware Research Center Juelich
```
(continues on next page)

(continued from previous page)

```
--------------------------------------------------------------------
    If you use this software in a publication, cite our paper:
    Sachs CC, Grünberger A, Helfrich S, Probst C, Wiechert W, Kohlheyer D, Nöh K
\leftrightarrow (2016)
    Image-Based Single Cell Profiling:
   High-Throughput Processing of Mother Machine Experiments.
   PLoS ONE 11(9): e0163453. doi: 10.1371/journal.pone.0163453
    --------------------------------------------------------------------
usage: __main__.py [-h] [-m MODULES] [-p] [-gt GROUND_TRUTH] [-ct CACHE_TOKEN]
                   [-tp TIMEPOINTS] [-mp MULTIPOINTS] [-o TABLE_OUTPUT]
                   [-ot TRACKING_OUTPUT] [-nb] [-cpu MP] [-debug] [-do] [-nci]
                   [-cfi] [-ccb CHANNEL_BITS] [-cfb CHANNEL_FLUORESCENCE_BITS]
                   [-q] [-nc [IGNORECACHE]] [-nt] [-t TUNABLES]
                   [-s TUNABLE_LIST TUNABLE_LIST] [-pt] [-rt READ_TUNABLES]
                   [-wt WRITE_TUNABLES]
                   input
molyso: MOther machine anaLYsis SOftware
positional arguments:
 input input file
optional arguments:
 -h, --help show this help message and exit
 -m MODULES, --module MODULES
 -p, --process
 -gt GROUND_TRUTH, --ground-truth GROUND_TRUTH
 -ct CACHE_TOKEN, --cache-token CACHE_TOKEN
 -tp TIMEPOINTS, --timepoints TIMEPOINTS
  -mp MULTIPOINTS, --multipoints MULTIPOINTS
  -o TABLE_OUTPUT, --table-output TABLE_OUTPUT
 -ot TRACKING_OUTPUT, --output-tracking TRACKING_OUTPUT
 -nb, --no-banner
 -cpu MP, --cpus MP
 -debug, --debug
 -do, --detect-once
 -nci, --no-channel-images
 -cfi, --channel-fluorescence-images
 -ccb CHANNEL_BITS, --channel-image-channel-bits CHANNEL_BITS
 -cfb CHANNEL_FLUORESCENCE_BITS, --channel-image-fluorescence-bits CHANNEL_
˓→FLUORESCENCE_BITS
 -q, --quiet
 -nc [IGNORECACHE], --no-cache [IGNORECACHE]
 -nt, --no-tracking
 -t TUNABLES, --tunables TUNABLES
 -s TUNABLE_LIST TUNABLE_LIST, --set-tunable TUNABLE_LIST TUNABLE_LIST
 -pt, --print-tunables
  -rt READ_TUNABLES, --read-tunables READ_TUNABLES
  -wt WRITE_TUNABLES, --write-tunables WRITE_TUNABLES
error: the following arguments are required: input
```
There are three modes of operation, batch processing, interactive viewer, and ground truth generation. The most important part for routine use is batch processing, which will process a whole file or selected time/multi points and produce tabular output and/or tracking visualizations. The interactive viewer can be used to show channel and cell detection on the given dataset, as a first step to check if the settings are applicable. The ground truth viewer is more of a tool for verification of results, the kymograph of a preanalyzed dataset can be visualized *without*

tracking, and individual cell generations can be marked manually, yielding a growth rate which can be compared to the automatic analysis.

To start the interactive viewer, just call molyso without any other parameters:

python -m molyso dataset.ome.tiff

To start batch processing, run molyso with the  $-p$  option. Give an output file for tabular output with  $-\circ$  and/or an output directory for individual tracked kymographs with -ot.

Note: While OME-TIFF file contain calibration of time and voxel size, simple .tif files may not, you can tell molyso manually about the calibration by adding comma-delimited parameters after the file name (followed by a question mark): Example:

> python -m molyso "filename.tif?interval=300,calibration=0.08"

Supported are among others: the acquisition interval (seconds), and the pixel size calibration in um per pixel. Some older files may have incorrectly labeled axes, since molyso expects the time axis to be correctly labeled, it might be necessary to reorder the axes, this can be done on the fly, by passing e.g. ?swap\_axes= $\mathbb{Z}$ . .T. Don't forget to escape/quote the ? in the command line.

> python -m molyso dataset.ome.tiff -p -o results.txt -ot dataset\_tracking

*molyso* writes cache files in the current directory which contain temporary analysis results. If you want to regenerate tabular output *e.g.*, those files will be read in and already performed analysis steps will be skipped. They are used as well, to show the kymograph for ground truth data mode. They can be kept if you plan any of the mentioned steps, if you are finished with an analysis, they can be deleted as well.

Once *molyso* has run, you will need to post-process the data to extract the information you're interested in. Take a look at the Jupyter/IPython Notebooks.

#### <span id="page-9-0"></span>**1.1.8 Docker**

[Docker](https://www.docker.com/) is a containerization platform allowing for applications to be run with bundled dependencies without explicit installation steps.

You can use the following commands to run molyso in lieu of the aforementioned calls, e.g. for analysis:

```
> docker run --tty --interactive --rm --volume "`pwd`:/data" --user `id -u` modsim/
˓→molyso -p <parameters ...>
```
And to run interactive mode (display on local X11, under Linux):

```
> docker run --tty --interactive --rm --volume "`pwd`:/data" --user `id -u` --env
˓→DISPLAY=$DISPLAY --volume /tmp/.X11-unix:/tmp/.X11-unix modsim/molyso
˓→<parameters ...>
```
Docker usage has just been tested with Linux host systems.

#### <span id="page-9-1"></span>**1.1.9 Third Party Licenses**

Note that this software contains the following portions from other authors, under the following licenses (all BSDflavoured):

#### molyso/generic/otsu.py:

functions threshold\_otsu and histogram by the scikit-image team, licensed BSD (see file head). Copyright (C) 2011, the scikit-image team

## <span id="page-10-0"></span>**1.2 License**

## <span id="page-10-1"></span>**1.2.1 The 2-clause BSD License**

Copyright (c) 2013-2021 Christian C. Sachs, Forschungszentrum Jülich GmbH All rights reserved.

Redistribution and use in source and binary forms, with or without modification, are permitted provided that the following conditions are met:

- 1. Redistributions of source code must retain the above copyright notice, this list of conditions and the following disclaimer.
- 2. Redistributions in binary form must reproduce the above copyright notice, this list of conditions and the following disclaimer in the documentation and/or other materials provided with the distribution.

THIS SOFTWARE IS PROVIDED BY THE COPYRIGHT HOLDERS AND CONTRIBUTORS "AS IS" AND ANY EXPRESS OR IMPLIED WARRANTIES, INCLUDING, BUT NOT LIMITED TO, THE IMPLIED WAR-RANTIES OF MERCHANTABILITY AND FITNESS FOR A PARTICULAR PURPOSE ARE DISCLAIMED. IN NO EVENT SHALL THE COPYRIGHT OWNER OR CONTRIBUTORS BE LIABLE FOR ANY DI-RECT, INDIRECT, INCIDENTAL, SPECIAL, EXEMPLARY, OR CONSEQUENTIAL DAMAGES (INCLUD-ING, BUT NOT LIMITED TO, PROCUREMENT OF SUBSTITUTE GOODS OR SERVICES; LOSS OF USE, DATA, OR PROFITS; OR BUSINESS INTERRUPTION) HOWEVER CAUSED AND ON ANY THEORY OF LIABILITY, WHETHER IN CONTRACT, STRICT LIABILITY, OR TORT (INCLUDING NEGLIGENCE OR OTHERWISE) ARISING IN ANY WAY OUT OF THE USE OF THIS SOFTWARE, EVEN IF ADVISED OF THE POSSIBILITY OF SUCH DAMAGE.

## <span id="page-10-2"></span>**1.3 Tunables**

## <span id="page-10-3"></span>**1.3.1 Introduction**

Tunables are configuration parameters for the analysis. You can either let *molyso* read or write all tunables from/to a file, or you can set individual tunables per command line. Note that tunables are defined where they are used, and to *collect* all tunables, a typical run has to be performed (use -cpu 0 to disable parallelism!).

Tunables are are read/written in JSON. JSON is used as well to set tunables on the command line, e.g.:

> python -m molyso -t '{"cells.empty\_channel.skipping":true}'

See below for a table of tunables. Note that for most data sets it is not necessary to modify tunables, and their particular action is best understood by looking up their usage in the source code . . .

Various tunables will as well affect processing speed.

## <span id="page-11-0"></span>**1.3.2 Table of Tunables**

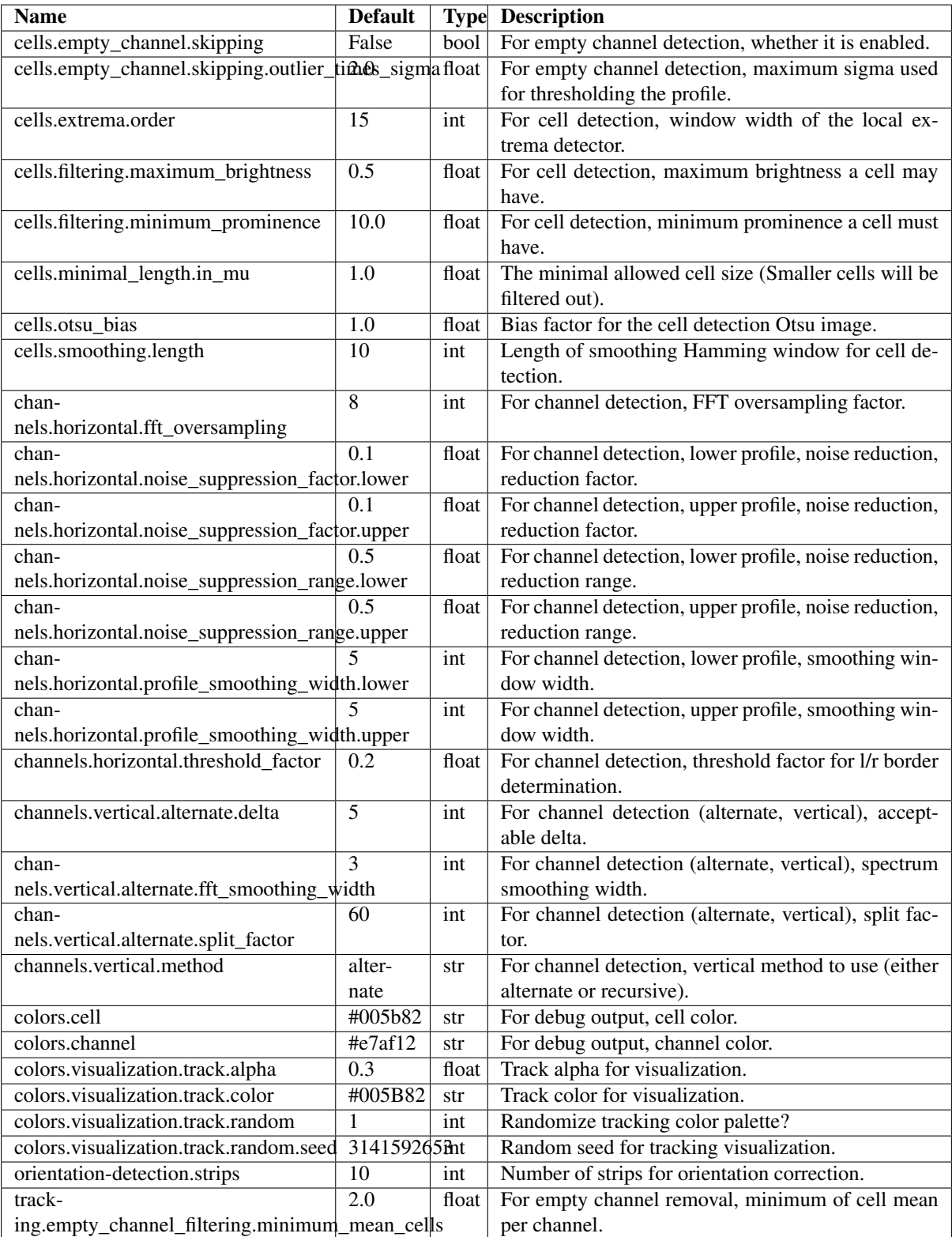

## <span id="page-12-0"></span>**1.4 molyso2vizardous**

You can convert *molyso*'s tabular output format to PhyloXML/MetaXML lineage trees for viewing and analysis with *Vizardous* see:

Helfrich, S. *et al.*, 2015. "Vizardous: Interactive Analysis of Microbial Populations with Single Cell Resolution" *Bioinformatics* (Oxford, England). DOI: 10.1093/bioinformatics/btv468

You can download *Vizardous* at <https://github.com/modsim/vizardous> .

The appropriate tool is embedded in molyso in the molyso.util.molyso2vizardous package.

```
> python3 -m molyso.util.molyso2vizardous
usage: __main__.py [-h] [-o OUTPUT] [-d MINIMUM_DEPTH] [-q] input
molyso2vizardous molyso-tabular data format to Vizardous metaXML/phyloXML
converter
positional arguments:
 input input file
optional arguments:
 -h, --help show this help message and exit
 -o OUTPUT, --output OUTPUT
 -d MINIMUM_DEPTH, --minimum-depth MINIMUM_DEPTH
 -q, -quiet
error: the following arguments are required: input
```
> python3 -m molyso.util.molyso2vizardous results.txt

The tool will then generate many individual files for each found track (you can filter out too short tracks by using the -d MINIMUM\_DEPTH option). Note that the internal XML representation is very memory consuming.

## <span id="page-12-1"></span>**1.5 Example Jupyter Notebooks**

In the folder *examples*, there are currently two Jupyter/IPython notebooks stored:

- *Example Analysis.ipynb* which contains some possible downstream processing, turning the tabular data from *molyso* into graphs.
- *Example molyso Embedding.ipynb* which contains a little peek into using *molyso* as a library.

#### **Contents**

- *[Example Jupyter Notebooks](#page-12-1)*
	- *[Example Analysis](#page-12-2)*
	- *[Example molyso Embedding](#page-16-0)*

The notebooks are embedded into the documentation in a read-only manner. You can see them below.

#### <span id="page-12-2"></span>**1.5.1 Example Analysis**

This Jupyter/IPython notebook explains how to post-process the tabular tab-separated value format produced by *molyso* to generate various graphs.

If you are unfamiliar with IPython and the NumPy/SciPy/matplotlib/pandas. . . Stack, we'd suggest you first read a bit about it. We think it's definitely worth giving it a try, as it is a greatly versatile tool for scientific programming endeavours.

This notebook expects a prepared data file in the current working directory.

An example file is shipped with this notebook, it was created by calling molyso:

```
python3 -m molyso MM_Cglutamicum_D_aceE.ome.tiff -p -o MM_Cglutamicum_D_aceE_
˓→results.tsv
```
The file format is a tab separated table format, which can easily be opened with Pandas.

See the following explanation of the table columns:

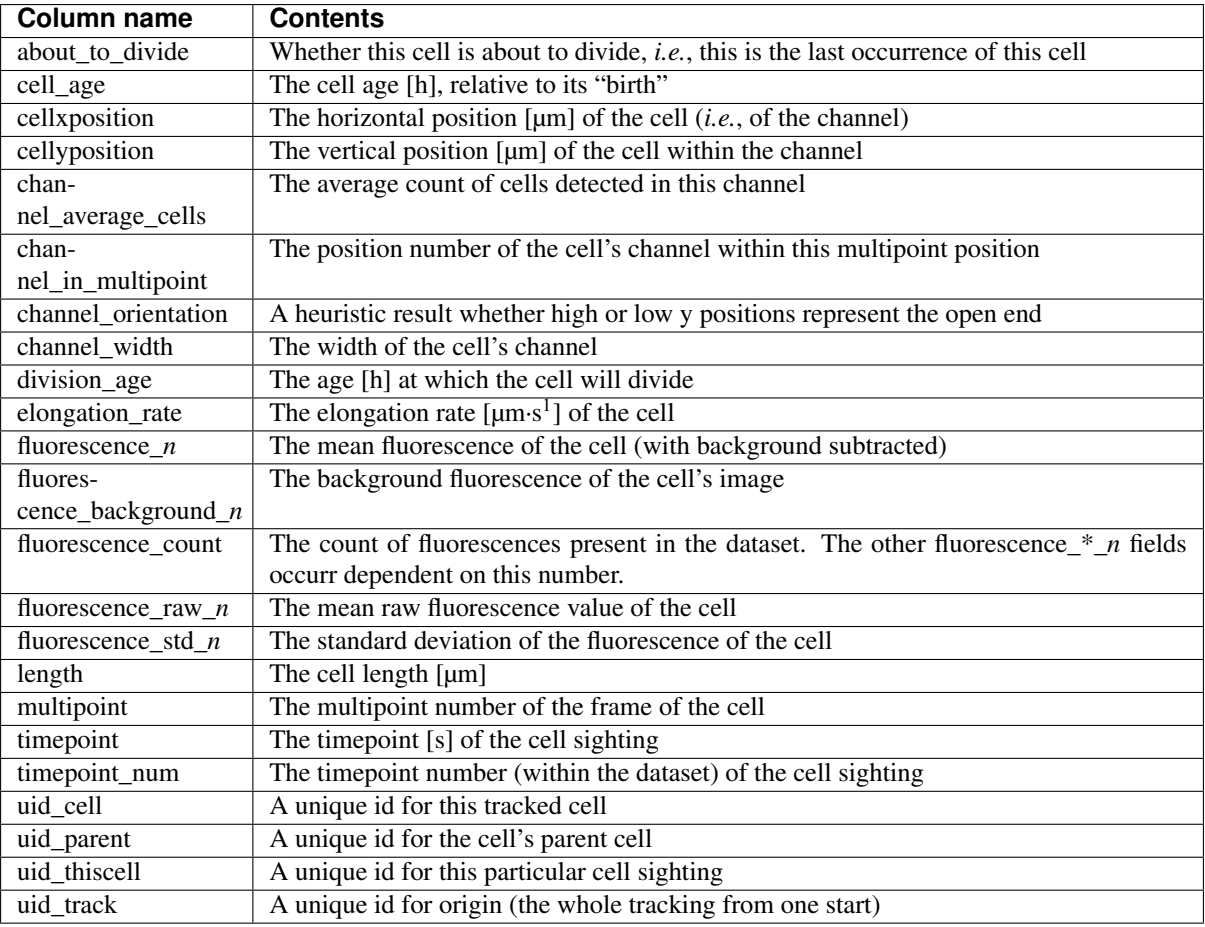

file name = 'MM\_Cglutamicum\_D\_aceE\_results.tsv'

```
# Some general setup routines
%matplotlib inline
%config InlineBackend.figure_formats=['svg']
import pandas
import numpy
from matplotlib import pylab
pandas.options.display.max_columns = None
pylab.rcParams['figure.figsize'] = (10, 6)
pylab.rcParams['svg.fonttype'] = 'none'
pylab.rcParams['font.sans-serif'] = ['Arial']
pylab.rcParams['font.family'] = 'sans-serif'
try:
```
(continues on next page)

(continued from previous page)

```
import seaborn
except ImportError:
    print("Optional dependency: seaborn to pretty up the graphs.")
# we first open the file via Pandas, it is formatted so that it can be read with
˓→the read_table command.
results = pandas.read_table(file_name)
# let's take a sneak peek into the file:
results.head()
# Let's take a look at the growth rate.
# Therefore, we take a look at all division events:
```
division\_events = results.query('about\_to\_divide == 1')

```
print ("We found d/d division events (out of d/d overall cell sightings)" d/d/d˓→(len(division_events), len(results),))
```
We found 1165 division events (out of 23236 overall cell sightings)

```
pylab.title('Scatter plot of detected division events')
pylab.ylabel('Division time [h]')
pylab.xlabel('Experiment time [h]')
pylab.scatter(division_events.timepoint / (60.0*60.0), division_events.division_
\leftrightarrowage)
```
<matplotlib.collections.PathCollection at 0x7fc000aea240>

As you can see, the points are quite nicely crowded in a meaningful range, with some outliers. As a reminder, the dataset was acquired with a 15 min interval, which produces quite some error.

Let's look into a unified growth rate ...

```
division_events_on_first_day = results.query('about_to_divide == 1 and timepoint <..
-24*60*60'doubling_times = numpy.array(division_events_on_first_day.division_age)
print ("Unfiltered growth rate on first day \mu = \frac{9f''}{8} (numpy.log(2)/doubling_times.
\rightarrowmean(),))
```
Unfiltered growth rate on first day  $\mu=0.483987$ 

That way, the data contains quite some outliers, let's remove them by applying some biological prior knowledge:

```
mu\_min = 0.01mu_max = 1.00filtered_doubling_times = doubling_times[
           (\text{(number.log(2)/mu\_min)} > \text{doubling\_times} \land (\text{doubling\_times} > \text{(number.log(2)/mu\_max} \land \text{doubling\_times} \land \text{doubling\_times} \land \text{doub\rightarrowmax))
]
print("Filtered growth rate on first day \mu = \frac{g}{r}" % (numpy.log(2)/filtered_doubling
  \rightarrowtimes.mean(),))
```
Filtered growth rate on first day µ=0.403989

Now, how do we generate an overall growth rate graph from the scattered points? We use the simple moving average to unify many points into a single points (over time). [And group the points by their timepoints to have a measure if enough division events occured within a certain time frame. There are multiple possible approaches here, and if precise  $\mu$  is desired, the graph should be based on filtered data as well!

```
#division_events = division_events.sort('timepoint')
division_events = division_events.query('timepoint < (50.0 * 60.0 * 60.0)'))
grouped_division_events = division_events.groupby(by=('timepoint_num',))
window_width = 25
sma_division_age = pandas.rolling_mean(numpy.array(grouped_division_events.mean().
˓→division_age), window_width)
sma_time = pandas.rolling_mean(numpy.array(grouped_division_events.mean().
˓→timepoint), window_width)
sma_count = pandas.rolling_mean(numpy.array(grouped_division_events.count().
˓→division_age), window_width)
sma_division_age[sma_count < 5] = float('nan')
t = \text{sma_time} / 60.0 / 60.0mu = numpy.log(2)/sma_division_age
pylab.title('Growth graph')
pylab.xlabel('Experiment time [h]')
pylab.ylabel('Growth rate \mu [h<sup>1</sup>]')
pylab.plot(t, mu)
pylab.ylim(0, 0.6)
pylab.xlim(0, 60)
pylab.show()
```

```
fluor = results.query('fluorescence_0 == fluorescence_0') # while the example,
˓→dataset does not contain nans, other data might
fluor = fluor.groupby(by=('timepoint_num'))
fluor_time = pandas.rolling_mean(numpy.array(fluor.timepoint.mean()), window
˓→width) / (60.0*60.0)
fluor_value = pandas.rolling_mean(numpy.array(fluor.fluorescence_0.mean()), window_
˓→width)
pylab.title('Growth and fluorescence graph')
pylab.xlabel('Experiment time [h]')
pylab.ylabel('Growth rate \mu [h<sup>1</sup>]')
pylab.ylim(0, 0.6)
pylab.plot(t, mu)
pylab.twinx()
pylab.ylabel('Fluorescence [a.u.]')
pylab.plot(0, 0, label='\mu') # to add a legend entry
pylab.plot(fluor_time, fluor_value, label='Fluorescence', color='yellow')
pylab.xlim(0, 60)
pylab.legend()
pylab.show()
```
Let's look into some single cell data, *e.g.*, cell length or fluorescence (note that different timepoints are used then in the paper):

```
# Dividing cells can be identified by the about to divide == 1 flag,
# cells, which resulted from a division have cell_age == 0pre_division = results.query('about_to_divide==1')
post_division = results.query('cell_age==0')
pylab.subplot(2,2,1)
pylab.title('Cell lengths pre/post-division')
pylab.xlabel('Length [µm]')
pylab.ylabel('Occurrence [#]')
pre_division.length.hist(alpha=0.5, label='Pre-division')
post_division.length.hist(alpha=0.5, label='Post-division')
pylab.legend()
pylab.subplot(2,2,2)
pylab.title('Cell lengths boxplot')
pylab.ylabel('Length [µm]')
pylab.boxplot([pre_division.length, post_division.length], labels=['Pre-division',
˓→'Post-division'])
pylab.show()
```

```
fluor = results.query('fluorescence 0 = fluorescence 0') # while the example.
˓→dataset does not contain nans, other data might
pylab.title('Fluorescences pre/post-media change')
pylab.xlabel('Fluorescence [a.u.]')
pylab.ylabel('Occurrence [#]')
fluor.query('timepoint < 24*60*60').fluorescence_0.hist(alpha=0.5, label='Pre-
˓→media change')
# 6h gap for the bacteria to start production
fluor.query('timepoint > 30*60*60').fluorescence_0.hist(alpha=0.5, label='Post-
˓→media change')
pylab.legend()
pylab.show()
```
That's it so far. We hope this notebook gave you some ideas how to analyze your data.

#### <span id="page-16-0"></span>**1.5.2 Example molyso Embedding**

This example should give a brief overview how *molyso* can easily be called and embedded. As of now, only the steps until after the cell detection are to be performed.

For the example, a test image shipped with *molyso* will be used.

```
# Some general setup routines
%matplotlib inline
%config InlineBackend.figure_formats=['svg']
import numpy
from matplotlib import pylab
pylab.rcParams.update({
    'figure.figsize': (10, 6),
    'svg.fonttype': 'none',
    'font.sans-serif': 'Arial',
    'font.family': 'sans-serif',
    'image.cmap': 'gray',
})
```
# the test image can be fetched by the `test\_image` function # it is included in molyso primarily to run testing routines

(continues on next page)

(continued from previous page)

**from molyso.test import** test\_image pylab.imshow(test\_image())

<matplotlib.image.AxesImage at 0x7f09dbf04f98>

```
# the central starting point of the molyso highlevel interface
# is the Image class
from molyso.mm.image import Image
image = Image()image.setup_image(test_image())
# as a first test, let's run the autorotate routine, which will
# automatically correct the rotation detected
image.autorotate()
print("Detected angle: %.4f°" % (image.angle,))
pylab.imshow(image.image)
```
Detected angle: -1.5074°

<matplotlib.image.AxesImage at 0x7f09c8443e48>

```
# the next two functions call the low-level steps
# therefore, while not much is to see here, ...
# the magic happens behind the curtains
image.find_channels()
image.find_cells_in_channels()
from molyso.debugging.debugplot import inject_poly_drawing_helper
inject_poly_drawing_helper(pylab)
# embedded debugging functionality can be used
# to produce an image with cells and channels drawn as overlay
image.debug_print_cells(pylab)
```

```
# let's look into an important part of the Image-class
# the channels member, which supports the iterator interface
# ... therefore, we call it as parameter to list()
# to get a list of channels
channels = list(image.channels)
# and print some info about it (the .cells member works analogously)
print("The first channel contains: %d cells." % (len(channels[0].cells),))
print("The third channel contains: %d cells." % (len(channels[2].cells),))
```
The first channel contains: 0 cells. The third channel contains: 4 cells.

```
# connectivity to original image data remains,
# as long as it is not removed (due to memory/disk-space consumption reasons)
channel = channels[2]pylab.imshow(channel.channel_image)
```
<matplotlib.image.AxesImage at 0x7f09c8369898>

# lets look into the channel's cells ...

print(list(channel.cells))

```
[<molyso.mm.cell_detection.Cell object at 0x7f09d9e46f48>, <molyso.mm.cell_
˓→detection.Cell object at 0x7f09d9dd6248>, <molyso.mm.cell_detection.Cell object
˓→at 0x7f09d9e35d88>, <molyso.mm.cell_detection.Cell object at 0x7f09d9e151c8>]
```

```
# the last call did not really advance our insights ...
# let's take a look at some properties of the cell:
# *local_*top and *local_*bottom ...
# which coincide witht the pixel positions within the channel image
# Note: there is a top and bottom member as well,
# but these values include the total offset of the channel within the image!
for n, cell in enumerate(channel.cells):
   print("Cell #%d from %d to %d" % (n, cell.local_top, cell.local_bottom,))
```
Cell #0 from 109 to 140 Cell #1 from 142 to 169 Cell #2 from 171 to 215 Cell #3 from 217 to 255

```
# again, connectivity to the image data remains ...
# lets show all individual cell images of that channel
# long line just to prettify the output ...
from functools import partial
next\_subplot = partial(pylab.subplot, int(numpy.sqrt(len(channel.cells))) +1,˓→int(numpy.sqrt(len(channel.cells))))
for n, cell in enumerate(channel.cells):
   next_subplot(n+1)
    pylab.title('Cell #%d' % (n,))
   pylab.imshow(cell.cell_image)
pylab.tight_layout()
```
This was only a brief overview of some basic functionality. It might get expanded in the future. For now, if you'd like to get deeper insights on the working of *molyso*, I'd like to ask you to study the source files.

```
# PS: You can as well turn on Debug printing within IPython to get more insight on,
˓→the internals
from molyso.debugging import DebugPlot
DebugPlot.force_active = True
DebugPlot.post_figure = 'show'
image.find_channels()
image.find_cells_in_channels()
```
## <span id="page-19-1"></span><span id="page-19-0"></span>**1.6 molyso Developer Documentation**

See README/and documentation for end user information. See *[License](#page-10-0)* for license information. (Or string molyso.\_\_license\_\_).

A short starting point to understanding *molyso*'s internal structure:

The [molyso.mm](#page-33-1) module contains the Mother Machine specific code, as well as the main function (see highlevel.py). Analysis code is basically split into two levels: an OOP representation of the data analyzed, as well as some core functions (functional) which perform individual processing step.

*E.g.*, a [molyso.mm.channel\\_detection.Channel](#page-35-0) class calls a [molyso.mm.cell\\_detection.](#page-34-0) find cells in channel () function, which returns mere numbers, of which the class constructs [molyso.](#page-33-2) mm.cell detection.Cell objects.

 $molvso$ , generic contains a mix of library functions necessary to perform these tasks, coarsely these can be separated into signal processing etc. functionality, and general utility functions.

molyso.debugging contains the DebugPlot class, a thin abstraction layer over matplotlib which allows for conditional, context manager based plot generation.

molyso.imageio contains the image reading functionality. The MultiImageStack is a base class and factory for opening, multi dimensional images. molyso contains reading code to open plain TIFF and OME-TIFF files, using tifffile.py. MultiImageStack acts as a implementation registry as well, if other formats should be supported, a reader subclass has to be generated, and registered at MultiImageStack. It then can automatically be used by molyso to open the format.

As mentioned earlier, the main function is within highlevel.py. It can divert program flow to two additional modes, which overtake if called: ground truth or interactive mode.

Processing itself is handled within highlevel.py.

Doctests can be called by calling the molyso.test module.

#### <span id="page-20-3"></span><span id="page-20-0"></span>**1.6.1 Submodules**

#### <span id="page-20-1"></span>**1.6.1.1 molyso.debugging package**

Debugging Module. Currently only contains DebugPlot, which is imported here for ease of use.

#### <span id="page-20-2"></span>**molyso.debugging.debugplot module**

```
documentation
class molyso.debugging.debugplot.DebugPlot(*args, **kwargs)
    Bases: object
    The DebugPlot class serves as an switchable abstraction layer to add plotting debug output facilities.
    active = True
    context = ''
    default_config = {'figure.dpi': 150, 'figure.figsize': (12, 8), 'image.cmap': 'g
    diverted_outputs = {}
    exit_handler_registered = False
    exit_handlers = []
    exp_plot_debugging = False
    file_prefix = 'debug'
    file_suffix = '.pdf'
    files_to_merge = []
    force_active = False
    classmethod get_context()
            Returns
    classmethod get_file_for_merge()
            Returns
    individual_and_merge = False
    individual_file_prefix = 'debug'
    individual_files = False
    classmethod new_pdf_output(filename, collected)
            Parameters
               • filename –
               • collected –
    classmethod pdfopener(filename)
        Opens a new PdfPages output, ensuring it will be closed at exit.
            Parameters filename – filename
            Returns
    post_figure = 'close'
    pp = None
```

```
classmethod set_context(**kwargs)
```
#### Parameters **kwargs** –

#### <span id="page-21-3"></span>**throw\_on\_anything = True**

**exception** molyso.debugging.debugplot.**DebugPlotInterruptException** Bases: Exception

Only for internal usage. Used to interrupt plot drawing early if it is disabled.

**class** molyso.debugging.debugplot.**DebugPlotInterruptThrower** Bases: object

Dummy object which raises an exception on every call. To be used when debug mode is deactivated.

molyso.debugging.debugplot.**inject\_poly\_drawing\_helper**(*p*)

#### Parameters **p** –

molyso.debugging.debugplot.**next\_free\_filename**(*prefix*, *suffix*)

#### Parameters

- **prefix** –
- **suffix** –

Returns

#### raise IOError

molyso.debugging.debugplot.**poly\_drawing\_helper**(*p*, *coordinates*, *\*\*kwargs*)

#### Parameters

- **p** –
- **coordinates** –
- **kwargs** –

#### <span id="page-21-0"></span>**1.6.1.2 molyso.generic package**

Generic module. Collection of various helper functionality, from library routines for signal processing, to os specific workarounds.

#### <span id="page-21-2"></span>**molyso.generic.etc module**

etc.py contains various helper functions and classes, which are not directly related to data processing.

<span id="page-21-1"></span>**class** molyso.generic.etc.**BaseCache**(*filename\_to\_be\_hashed*, *ignore\_cache='nothing'*, *cache\_token=None*) Bases: object A caching class **contains**(*key*) Parameters **key** – Returns **static deserialize**(*data*) Parameters **data** – Returns **get**(*key*) Parameters **key** –

Returns

<span id="page-22-1"></span>**static prepare\_key**(*key*)

Parameters **key** –

Returns

**static serialize**(*data*)

Parameters **data** –

Returns

**set**(*key*, *value*)

Parameters

• **key** –

• **value** –

Returns

molyso.generic.etc.**Cache** alias of [molyso.generic.etc.FileCache](#page-22-0)

```
class molyso.generic.etc.FileCache(filename_to_be_hashed, ignore_cache='nothing',
```
Bases: [molyso.generic.etc.BaseCache](#page-21-1)

A caching class which stores the data in flat files.

#### **build\_cache\_filename**(*suffix*)

Parameters **suffix** –

Returns

**contains**(*key*)

Parameters **key** –

Returns

**get**(*key*)

Parameters **key** –

Returns

**set**(*key*, *value*)

Parameters

• **key** –

• **value** –

**class** molyso.generic.etc.**NotReallyATree**(*iterable*) Bases: list

The class is a some-what duck-type compatible (it has a query method) dumb replacement for (c)KDTrees. It can be used to find the nearest matching point to a query point. (And does that by exhaustive search. . . )

*cache\_token=None*)

**query**(*q*)

Finds the point which is nearest to q. Uses the Euclidean distance.

**Parameters**  $q$  – query point Returns distance, index

Return type float, int

```
>>> t = NotReallyATree([[1.0, 1.0], [2.0, 2.0], [3.0, 3.0]])
>>> t.query([1.25, 1.25])
(0.3535533905932738, 0)
>>> t = NotReallyATree([[1.0, 1.0], [2.0, 2.0], [3.0, 3.0]])
>>> t.query([2.3535533905932737622, 2.3535533905932737622])
(0.5000000000000002, 1)
```
**class** molyso.generic.etc.**QuickTableDumper**(*recipient=None*) Bases: object

Parameters **recipient** –

**add**(*row*)

Parameters **row** –

```
delimiter = '\t'
```
**line\_end = '\n'**

**precision = 8**

**stringify**(*obj*)

Parameters **obj** –

Returns

**write\_list**(*the\_list*)

Parameters **the\_list** –

**class** molyso.generic.etc.**Sqlite3Cache**(*\*args*, *\*\*kwargs*) Bases: [molyso.generic.etc.BaseCache](#page-21-1)

A caching class which stores the data in a sqlite3 database.

**contains**(*key*)

Parameters **key** –

Returns

```
get(key)
```
Parameters **key** –

Returns

**keys**()

Returns

**set**(*key*, *value*)

Parameters

- **key** –
- **value** –

molyso.generic.etc.**bits\_to\_numpy\_type**(*bits*)

Returns a numpy.dtype for one of the common image bit-depths: 8 for unsigned int, 16 for unsigned short, 32 for float

Parameters **bits** –

#### Returns

```
molyso.generic.etc.correct_windows_signal_handlers()
    Dummy for non-windows os.
```

```
molyso.generic.etc.debug_init()
     Initialized debug mode, as of now this means that DebugPlot is set to active (it will produce a debug.pdf)
```
molyso.generic.etc.**dummy\_progress\_indicator**()

#### Returns

molyso.generic.etc.**fancy\_progress\_bar**(*iterable*)

Parameters **iterable** –

#### Returns

molyso.generic.etc.**ignorant\_next**(*iterable*) Will try to iterate to the next value, or return None if none is available.

#### Parameters **iterable** –

#### Returns

molyso.generic.etc.**iter\_time**(*iterable*)

Will print the total time elapsed during iteration of iterable afterwards.

Parameters **iterable** (iterable) – iterable

Return type iterable

Returns iterable

#### molyso.generic.etc.**parse\_range**(*s*, *maximum=0*)

Parameters

• **s** –

• **maximum** –

#### Returns

molyso.generic.etc.**prettify\_numpy\_array**(*arr*, *space\_or\_prefix*) Returns a properly indented string representation of a numpy array.

#### Parameters

• **arr** –

• **space\_or\_prefix** –

#### Returns

```
molyso.generic.etc.silent_progress_bar(iterable)
```
Dummy function, just returns an iterator.

Parameters *iterable* (*iterable*) – the iterable to turn into an iterable

Returns iterable

Return type iterable

```
>>> next(silent_progress_bar([1, 2, 3]))
1
```
#### <span id="page-24-0"></span>**molyso.generic.fft module**

fft.py contains Fourier transform related helper functions mainly it abstracts the Fourier transform itself (currently just passing the calls through to the numpy functions)

```
molyso.generic.fft.hires_power_spectrum(signal, oversampling=1)
```
Return a high resolution power spectrum (compare  $power\_spectrum()$ ) Resolution is enhanced by feeding the FFT a n times larger, zero-padded signal, which will yield frequency values of higher precision.

<span id="page-25-3"></span>**Parameters** 

- **signal** (numpy.array) input signal
- **oversampling** (int) oversampling factor

Returns frequencies and fourier transformed values

Return type tuple(numpy.array, numpy.array)

#### <span id="page-25-0"></span>molyso.generic.fft.**power\_spectrum**(*signal*)

Return a power (absolute/real) spectrum (as opposed to the complex spectrum returned by  $spectrum()$ itself)

Parameters signal (numpy.array) – input signal

Returns frequencies and fourier transformed values

Return type tuple(numpy.array, numpy.array)

#### <span id="page-25-1"></span>molyso.generic.fft.**spectrum**(*signal*)

Return a raw spectrum (values are complex). Use  $power\_spectrum()$  to directly get real values.

Parameters **signal** (numpy.array) – input signal

Returns frequencies and fourier transformed values

Return type tuple(numpy.array, numpy.array)

#### molyso.generic.fft.**spectrum\_bins**(*signal*)

Returns the bins associated with a Fourier transform of a signal of the same length of signal

Parameters signal (numpy.array) – input signal

Returns frequency bins

Return type numpy.array

#### molyso.generic.fft.**spectrum\_bins\_by\_length**(*len\_signal*)

Returns the bins associated with a Fourier transform of a signal of the length len\_signal

**Parameters len\_signal** (int) – length of the desired bin distribution

Returns frequency bins

Return type numpy.array

molyso.generic.fft.**spectrum\_fourier**(*signal*)

Calls the Fourier transform, and returns only the first half of the transform results

Parameters **signal** (numpy.array) – input signal

Returns Fourier transformed data

Return type numpy.array

#### <span id="page-25-2"></span>**molyso.generic.otsu module**

otsu.py contains an implementation of Otsu's thresholding method, taken verbatim from scikit-image.

molyso.generic.otsu.**histogram**(*image*, *nbins=256*)

Return histogram of image.

Unlike *numpy.histogram*, this function returns the centers of bins and does not rebin integer arrays. For integer arrays, each integer value has its own bin, which improves speed and intensity-resolution.

The histogram is computed on the flattened image: for color images, the function should be used separately on each channel to obtain a histogram for each color channel.

#### **Parameters**

• **image** (numpy.ndarray) – Input image.

<span id="page-26-3"></span>• **nbins** (int, optional) – Number of bins used to calculate histogram. This value is ignored for integer arrays.

Returns The values of the histogram, the values at the center of the bins.

Return type tuple(numpy.ndarray, numpy.ndarray)

molyso.generic.otsu.**threshold\_otsu**(*image*, *nbins=256*)

Return threshold value based on Otsu's method.

#### **Parameters**

- **image** (numpy.ndarray) Input image
- **nbins** (int, optional) Number of bins used to calculate histogram. This value is ignored for integer arrays.
- Returns Upper threshold value. All pixels intensities that less or equal of this value assumed as foreground.

Return type float

#### <span id="page-26-2"></span>**molyso.generic.registration module**

registration.py contains a simple 2D image registration function, which registers images by checking the individual horizontal and vertical shifts

molyso.generic.registration.**shift\_image**(*image*, *shift*, *background='input'*)

#### **Parameters**

- **image** –
- **shift** –
- **background** –

#### Returns

#### raise ValueError

```
molyso.generic.registration.translation_2x1d(image_a=None, image_b=None,
                                                   ffts_a=(), ffts_b=(), return_a=False,
                                                   return_b=False)
```
#### Parameters

- **image\_a** –
- **image\_b** –
- **ffts\_a** –
- $\cdot$  ffts  $b -$
- **return\_a** –
- **return\_b** –

Returns

#### **molyso.generic.rotation module**

#### <span id="page-26-1"></span>**molyso.generic.signal module**

<span id="page-26-0"></span>signal processing helper routines

<span id="page-27-0"></span>**class** molyso.generic.signal.**ExtremeAndProminence** Bases: [molyso.generic.signal.ExtremeAndProminence](#page-26-0)

Result of *find\_extrema\_and\_prominence* call.

#### Variables

- **maxima** –
- **minima** –
- **[signal](#page-26-1)** –
- **order** –
- **max\_spline** –
- **min\_spline** –
- **xpts** –
- **max\_spline\_points** –
- **min\_spline\_points** –
- **prominence** –

molyso.generic.signal.**each\_image\_slice**(*image*, *steps*, *direction='vertical'*)

#### Parameters

- **image** –
- **steps** –
- **direction** –

#### Returns

```
>>> list(each_image_slice(np.ones((4, 4,)), 2, direction='vertical'))
[ (0, 2, array([[1., 1.],
       [1., 1.],
       [1., 1.][1., 1.]])), (1, 2, array([[1., 1.],[1., 1.][1., 1.][1., 1.]]))]
>>> list(each_image_slice(np.ones((4, 4,)), 2, direction='horizontal'))
[(0, 2, \arctan([1., 1., 1., 1.]),[1., 1., 1., 1.]])), (1, 2, \text{ array}([[1., 1., 1., 1.],[1., 1., 1., 1.]]
```
molyso.generic.signal.**find\_extrema\_and\_prominence**(*signal*, *order=5*) Generates various extra information / signals.

#### Parameters

- **signal** (numpy.ndarray) input signal
- **order** (int) relative minima/maxima order, see other functions

Returns an ExtremeAndProminence object with various information members

Return type *[ExtremeAndProminence](#page-26-0)*

```
>>> result = find extrema_and_prominence(np.array([1, 2, 3, 2, 1, 0, 1, 2, 15,..
\rightarrow 2, -15, 2, 1]), 2)
>>> result = result._replace(max_spline=None, min_spline=None) # just for
˓→doctests
>>> result
ExtremeAndProminence(maxima=array([2, 8]), minima=array([5, 10]),
 \frac{1}{2}\rightarrowsignal=array([ 1, 2, 3, 2, 1, 0, 1, 2, 15, 2, (continues on next page)
→1]), order=2, max_spline=None, min_spline=None, xpts=array([ 0., 1., 2., 0
 →3., 4., 5., 6., 7., 8., 9., 10., 11., 12.]), max_spline_points=array([
```
(continued from previous page)

```
13.0625, 15. , 16.3875, 17. , 16.6125, 15. ]), min_spline_
˓→points=array([-9.73055091e-16, 3.38571429e+00, 4.71428571e+00, 4.
˓→35000000e+00,
      2.65714286e+00, 5.21804822e-15, -3.25714286e+00, -6.75000000e+00,
     -1.01142857e+01, -1.29857143e+01, -1.50000000e+01, -1.57928571e+01,-1.50000000e+01], prominence=array([ 3. , -0.89821429, -1.
\rightarrow71428571, -0.0375, 3.54285714,
      8.4375 , 14.05714286, 19.8125 , 25.11428571, 29.37321429,
      32. , 32.40535714, 30. ]))
```
molyso.generic.signal.**find\_insides**(*signal*)

#### Parameters **signal** –

Returns

```
>>> find_insides(np.array([False, False, True, True, True, False, False, True,
˓→True, False, False]))
array([[2, 5],
       [7, 9]])
```
molyso.generic.signal.**find\_phase**(*signal\_1=None*, *signal\_2=None*, *fft\_1=None*, *fft\_2=None*, *return\_1=False*, *return\_2=False*) Finds the phase (time shift) between two signals. Either signalX or fftX should be set; the FFTs can be returned in order to cache them locally. . .

#### **Parameters**

- **signal\_1** (numpy.ndarray or None) first input signal
- **signal\_2** (numpy.ndarray or None) second input signal
- **fft\_1** (numpy.ndarray or None) first input fft
- **fft** 2 (numpy.ndarray or None) second input fft
- **return** 1 (bool) whether fft1 should be returned
- **return** 2 (bool) whether fft2 should be returned

Returns (shift, (fft1 if return 1), (fft2 if return 2))

Return type tuple

```
>>> find_phase(np.array([0, 1, 0, 0, 0]), np.array([0, 0, 0, 1, 0]))
(2, )
```
molyso.generic.signal.**fit\_to\_type**(*image*, *new\_dtype*)

#### Parameters

- **image** –
- **new\_dtype** –

Returns

```
>>> fit_to_type(np.array([-7, 4, 18, 432]), np.uint8)
array([ 0, 6, 14, 255], dtype=uint8)
>>> fit_to_type(np.array([-7, 4, 18, 432]), np.int8)
array([-128, -121, -113, 127], dtype=int8)
>>> fit_to_type(np.array([-7, 4, 18, 432]), np.bool)
array([False, False, False, True])
>>> fit_to_type(np.array([-7, 4, 18, 432]), np.float32)
array([ -7., -4., 18., 432.], dtype=float32)
```
<span id="page-29-0"></span>molyso.generic.signal.**horizontal\_mean**(*image*)

Calculates the horizontal mean of an image. Note: Image is assumed HORIZONTAL x VERTICAL.

```
Parameters image (numpy.ndarray) – input image
```
Returns

```
>>> horizontal_mean(np.array([[ 1, 2, 3, 4],
... [ 5, 6, 7, 8],
... [ 9, 10, 11, 12],
... [13, 14, 15, 16]]))
array([ 7., 8., 9., 10.])
```
molyso.generic.signal.**normalize**(*data*)

normalizes the values in arr to 0 - 1

Parameters **data** – input array

Returns normalized array

```
>>> normalize(np.array([0, 1, 2, 3, 4, 5, 6, 7, 8, 9, 10]))
array([0. , 0.1, 0.2, 0.3, 0.4, 0.5, 0.6, 0.7, 0.8, 0.9, 1. ])
```

```
>>> normalize(np.array([10, 15, 20]))
array([0. , 0.5, 1. ])
```
molyso.generic.signal.**one\_every\_n**(*length*, *n=1*, *shift=0*)

#### Parameters

- **length** –
- **n** –
- **shift** –

Returns

```
>>> one_every_n(10, n=2, shift=0)
array([1., 0., 1., 0., 1., 0., 1., 0., 1., 0., 1., 0.])>>> one_every_n(10, n=2, shift=1)
array([0., 1., 0., 1., 0., 1., 0., 1., 0., 1., 0., 1.])>>> one_every_n(10, n=1, shift=0)
array([1., 1., 1., 1., 1., 1., 1., 1., 1., 1.])
```
molyso.generic.signal.**outliers**(*data*, *times\_std=2.0*)

Parameters

```
• data –
```
• **times\_std** –

Returns

```
>>> outliers(np.array([10, 9, 11, 40, 8, 12, 14, 7]), times_std=1.0)
array([False, False, False, True, False, False, False, False])
```
molyso.generic.signal.**relative\_maxima**(*signal*, *order=1*)

Parameters

• **signal** –

• **order** –

Returns

```
>>> relative_maxima(np.array([1, 2, 3, 2, 1, 0, 1, 2, 15, 2, -15, 2, 1]), 2)
array([2, 8])
```
molyso.generic.signal.**relative\_minima**(*signal*, *order=1*)

#### Parameters

- **signal** –
- **order** –

#### Returns

```
>>> relative_minima(np.array([1, 2, 3, 2, 1, 0, 1, 2, 15, 2, -15, 2, 1]), 2)
array([ 5, 10])
```
molyso.generic.signal.**remove\_outliers**(*data*, *times\_std=2.0*)

#### Parameters

- **data** –
- **times\_std** –

Returns

```
>>> remove_outliers(np.array([10, 9, 11, 40, 8, 12, 14, 7]), times_std=1.0)
array([10, 9, 11, 8, 12, 14, 7])
```
molyso.generic.signal.**simple\_baseline\_correction**(*signal*, *window\_width=None*) Performs a simple baseline correction by subtracting a strongly smoothed version of the signal from itself.

#### Parameters

- **signal** input signal
- **window\_width** smoothing window width

Returns

```
>>> simple_baseline_correction(np.array([10, 11, 12, 11, 10]))
array([-1. , 0.375 , 1. , -0.375 , -0.96428571])
```

```
molyso.generic.signal.threshold_outliers(data, times_std=2.0)
    removes outliers
```
#### Parameters

- **data** –
- **times\_std** –

Returns

**>>>** threshold\_outliers(np.array( $[10, 9, 11, 40, 8, 12, 14, 7]$ ), times\_std=1.0) array([10, 9, 11, 20, 8, 12, 14, 7])

molyso.generic.signal.**vertical\_mean**(*image*)

Calculates the vertical mean of an image. Note: Image is assumed HORIZONTAL x VERTICAL.

#### Parameters **image** –

Returns

```
\rightarrow vertical mean(np.array([1, 2, 3, 4],
... [ 5, 6, 7, 8],
... [ 9, 10, 11, 12],
```
(continues on next page)

(continued from previous page)

```
... [13, 14, 15, 16]]))
array([ 2.5, 6.5, 10.5, 14.5])
```
#### <span id="page-31-0"></span>**molyso.generic.smoothing module**

smoothing.py contains the main smoothing function, which works by convolving a signal with a smoothing kernel, a signals function which acts as a cache for kernels, as well as the hamming\_smooth function, which is the only one currently used by external files, providing a simplified interface for smoothing with hamming kernels.

molyso.generic.smoothing.**hamming\_smooth**(*signal*, *window\_width*, *no\_cache=False*)

Smooths a signal by convolving with a hamming window of given width. Caches by the hamming windows by default.

Parameters

- **signal** (numpy.ndarray) input signal to be smoothed
- **window\_width** (int) window width for the hamming kernel
- **no\_cache** (bool) default *False*, disables caching, *e.g.*, for non-standard window sizes

Returns the smoothed signal

Return type numpy.ndarray

```
>>> hamming_smooth(np.array([0, 0, 0, 0, 1, 0, 0, 0, 0]), 3)
array([0. , 0. , 0. , 0. , 0. , 0.06896552,
     0.86206897, 0.06896552, 0. , 0. \boxed{)}
```
molyso.generic.smoothing.**signals**(*function*, *parameters*)

Signal cache helper function. Either retrieves or creates and stores a signal which can be created by calling the given function with the given parameters.

Parameters

- **function** (callable) Window function to be called
- **parameters**  $(*any)$  Parameters to be passed to the function

Returns function(\*parameters)

Return type dependent on function

```
>>> signals(np.ones, 3)
array([1., 1., 1.])
```
molyso.generic.smoothing.**smooth**(*signal*, *kernel*)

Generic smoothing function, smooths by convolving one signal with another.

Parameters

- **signal** (numpy.ndarray) input signal to be smoothed
- **kernel** (numpy.ndarray) smoothing kernel to be used. will be normalized to  $\Sigma = 1$

Returns The signal convolved with the kernel

Return type numpy.ndarray

```
>>> smooth(np.array([0, 0, 0, 0, 1, 0, 0, 0, 0]), np.ones(3))
array([0. , 0. , 0. , 0. , 0.333333333,
     0.33333333, 0.33333333, 0. , 0. ])
```
#### <span id="page-32-4"></span><span id="page-32-3"></span>**molyso.generic.tunable module**

tunable.py contains a tunable (settings to be changed depending on input data) management class

```
class molyso.generic.tunable.TunableManager
```

```
Bases: object
```
Static object handling tunables (that is, parameters which are user-changeable)

Tunables have default values, which must be set as a parameter by the function asking for the tunable. That way, default configuration is inlined, and does not need to be centrally managed. In order to collect all defaults, a typical run of the program has to be performed, and the collected default values to be dumped afterwards.

Variables

- **[defaults](#page-32-0)** (dict) Internal map of defaults
- **[current](#page-32-1)** (dict) Current tunables, with possible overrides.
- **force** default (bool) Whether to force usage of default values (default: *False*)

<span id="page-32-1"></span><span id="page-32-0"></span>**current = {}**

```
defaults = {}
```

```
descriptions = {}
```

```
force_default = False
```
#### **classmethod get\_defaults**()

Gets the defaults, which were collected during the calls asking for various tunables.

Returns either the overridden tunable or the default value

Return type dependent on default

```
>>> TunableManager.defaults = {}
>>> value = tunable('my.tunable', 3.1415)
>>> TunableManager.get_defaults()
{'my.tunable': 3.1415}
```
#### **classmethod get\_descriptions**()

Gets descriptions.

Returns The descriptions.

Return type dict

```
classmethod get_table()
```
#### **classmethod get\_tunable**(*what*, *default*)

Returns either an overridden tunable, or the default value. The result will be casted to the type of default.

Parameters

- what  $(str)$  tunable to look up
- **default** default value

Returns either the overridden tunable or the default value

```
>>> tunable('my.tunable', 3.1415)
3.1415
```
#### **classmethod load\_tunables**(*data*)

Sets the tunables.

**Parameters data**  $(dict)$  – set of tunables to load

Return type None

```
>>> TunableManager.load_tunables({'foo': 'bar'})
>>> tunable('foo', 'not bar')
'bar'
```
#### **logger = <Logger molyso.generic.tunable.TunableManager (WARNING)>**

**classmethod set\_description**(*what*, *description*)

Sets a description for a paremeter.

Parameters

- **what** parameter to describe
- **description** description

Returns

```
molyso.generic.tunable.tunable(what, default, description=None)
```
Syntactic sugar helper function, to quickly get a tunable. Calls: TunableManager. get tunable(what, default)

Parameters

- **what** (str or unicode) tunable to look up
- **default** default value
- **description** description

Returns either the overridden tunable or the default value

Return type type(default)

```
>>> tunable('my.tunable', 3.1415)
3.1415
```
#### <span id="page-33-0"></span>**1.6.1.3 molyso.imageio package**

#### **molyso.imageio.imagestack module**

#### **molyso.imageio.imagestack\_ometiff module**

#### <span id="page-33-1"></span>**1.6.1.4 molyso.mm package**

MM Module, contains *Mother Machine* analysis specific functionality.

#### <span id="page-33-3"></span>**molyso.mm.cell\_detection module**

<span id="page-33-2"></span>documentation

```
class molyso.mm.cell_detection.Cell(top, bottom, channel)
    Bases: object
```
A Cell.

#### Parameters

- **top** coordinate of the 'top' of the cell, in channel coordinates
- **bottom** coordinate of the 'bottom' of the cell, in channel coordinates
- **channel** Channel object the cell belongs to

#### <span id="page-34-3"></span>**bottom**

Returns the absolute (on rotated image) coordinate of the cell bottom.

#### Returns

#### <span id="page-34-1"></span>**cell\_image**

The cell image, cropped out of the channel image.

Returns image

Return type numpy.ndarray

#### **centroid**

Returns the (absolute coordinate on rotated image) centroid (2D). :return: :rtype: list

#### **centroid\_1d**

Returns the (one dimensional) (absolute coordinate on rotated image) centroid. :return: centroid :rtype: float

#### **channel**

#### **crop\_out\_of\_channel\_image**(*channel\_image*)

Crops the clel out of a provided image. Used internally for  $Cell$   $.cell$   $\rightarrow$   $image()$ , and to crop cells out of fluorescence channel images.

Parameters **channel\_image** (numpy.ndarray) –

Returns image

Return type numpy.ndarray

#### **length**

Returns the cell length.

Returns length

#### **local\_bottom**

#### **local\_top**

#### **top**

Returns the absolute (on rotated image) coordinate of the cell top.

#### Returns top

<span id="page-34-2"></span>**class** molyso.mm.cell\_detection.**Cells**(*channel*, *bootstrap=True*)

Bases: object

A Cells object, a collection of Cell objects.

#### **cell\_type**

alias of [Cell](#page-33-2)

#### **cells\_list**

#### **centroids**

Returns the centroids of the cells.

#### Returns centroids

Return type list

#### **channel**

**clean**()

Performs clean-up.

#### **nearest\_tree**

<span id="page-34-0"></span>molyso.mm.cell\_detection.**find\_cells\_in\_channel**(*image*)

molyso.mm.cell\_detection.**find\_cells\_in\_channel\_classic**(*image*)

<span id="page-35-2"></span>Parameters **image** –

#### Returns

#### <span id="page-35-1"></span>**molyso.mm.channel\_detection module**

#### <span id="page-35-0"></span>documentation

**class** molyso.mm.channel\_detection.**Channel**(*image*, *left*, *right*, *top*, *bottom*) Bases: object

#### Parameters

- **image** –
- **left** –
- **right** –
- **top** –
- **bottom** –

#### **bottom**

#### Returns

#### **cells**

#### **cells\_type**

alias of [molyso.mm.cell\\_detection.Cells](#page-34-2)

#### **centroid**

Returns

#### **channel\_image**

**clean**()

Peforms clean up routines.

**crop\_out\_of\_image**(*image*)

#### Parameters **image** –

Returns

```
detect_cells()
```
Performs Cell detection (by instantiating a Cells object).

**get\_coordinates**()

Returns

```
image
```

```
left
```
**putative\_orientation**

**real\_bottom**

**real\_top**

**right**

**top**

Returns

```
class molyso.mm.channel_detection.Channels(image, bootstrap=True)
    Bases: object
```
docstring

```
align_with_and_return_indices(other_channels)
```
Parameters **other\_channels** –

Returns

```
centroids
```
Returns

**channel\_type** alias of [Channel](#page-35-0)

**channels\_list**

**clean**()

Performs clean up routines.

**find\_nearest**(*pos*)

Parameters **pos** –

Returns

#### **image**

#### **nearest\_tree**

molyso.mm.channel\_detection.**alternate\_vertical\_channel\_region\_detection**(*image*)

#### Parameters **image** –

#### Returns

molyso.mm.channel\_detection.**find\_channels**(*image*) channel finder :param image: :return:

molyso.mm.channel\_detection.**horizontal\_channel\_detection**(*image*) @param image: @return:

molyso.mm.channel\_detection.**vertical\_channel\_region\_detection**(*image*)

Parameters **image** –

Returns

**molyso.mm.fluorescence module**

**molyso.mm.highlevel module**

<span id="page-36-0"></span>**molyso.mm.highlevel\_interactive\_ground\_truth module**

documentation

```
molyso.mm.highlevel_interactive_ground_truth.interactive_ground_truth_main(args,
```
*tracked\_results*)

Ground truth mode entry function.

Parameters

```
• args –
```

```
• tracked_results –
```
Returns

#### raise SystemExit

#### <span id="page-37-2"></span><span id="page-37-0"></span>**molyso.mm.highlevel\_interactive\_viewer module**

#### documentation

molyso.mm.highlevel\_interactive\_viewer.**interactive\_main**(*args*)

Parameters **args** –

Raises **SystemExit** –

#### **molyso.mm.image module**

#### <span id="page-37-1"></span>**molyso.mm.tracking module**

documentation

```
class molyso.mm.tracking.TrackedPosition
```
Bases: object

A TrackedPosition object contains various CellTracker objects for each channel within a multipoint position, as well as other information associated with the position.

**align\_channels**(*progress\_indicator=<callable\_iterator object>*)

Parameters **progress\_indicator** –

```
find_first_valid_time()
```
Finds the first valid time point for the position.

**get\_tracking\_work\_size**()

#### Returns

#### **guess\_channel\_orientation**()

Tries to guess the channel orientation. 1 if the closed end ('mother side') is the high coordinates, -1 if  $low \dots$ 

**logger**

**perform\_everything**(*times*)

Parameters **times** –

Returns

**perform\_tracking**(*progress\_indicator=<callable\_iterator object>*)

Parameters **progress\_indicator** –

**remove\_empty\_channels**() Removes empty channels from the data set.

**remove\_empty\_channels\_post\_tracking**()

Removes empty channels after tracking.

**set\_times**(*times*)

#### Parameters **times** –

molyso.mm.tracking.**analyse\_cell\_fates**(*tracker*, *previous\_cells*, *current\_cells*)

Parameters

- **tracker** –
- **previous\_cells** –

• **current\_cells** –

#### <span id="page-38-1"></span>Returns

molyso.mm.tracking.**each\_k\_tracking\_tracker\_channels\_in\_results**(*tracking*)

Parameters **tracking** –

```
molyso.mm.tracking.each_pos_k_tracking_tracker_channels_in_results(inner_tracked_results)
```

```
Parameters inner_tracked_results –
```
#### <span id="page-38-0"></span>**molyso.mm.tracking\_infrastructure module**

This module contains cell tracking infrastructure.

**class** molyso.mm.tracking\_infrastructure.**CellCrossingCheckingGlobalDuoOptimizerQueue** Bases: object

**add\_outcome**(*cost*, *involved\_a*, *involved\_b*, *what*)

#### Parameters

- **cost** –
- **involved\_a** –
- **involved\_b** –
- **what** –

Returns

**perform\_optimal**()

#### Returns

**class** molyso.mm.tracking\_infrastructure.**CellTracker**

Bases: object

The CellTracker contains all tracks of a channel.

#### **all\_tracked\_cells**

#### **average\_cells**

Returns the average count of cells present in this tracked channel.

#### Returns

**get\_cell\_by\_observation**(*where*) Returns the associated cell by its observation.

#### Parameters **where** –

Returns

**is\_tracked**(*cell*)

Returns whether the cell is tracked.

#### Parameters **cell** –

Returns

**new\_cell**()

Creates a new TrackedCell object associated with this tracker.

#### Returns

**new\_observed\_cell**(*where*)

Creates a new TrackedCell object, with added observation.

Parameters **where** –

#### Returns

#### <span id="page-39-0"></span>**new\_observed\_origin**(*where*)

Creates a new TrackedCell object and adds it as an origin, with added observation. :param where: :return:

#### **new\_origin**()

Creates a new TrackedCell object and adds it as an origin.

#### Returns

#### **origins**

**tick**()

Ticks the clock. Sets the internal timepoint counter forward by one.

#### **timepoints**

```
class molyso.mm.tracking_infrastructure.TrackedCell(tracker)
    Bases: object
```
Parameters **tracker** –

#### **add\_child**(*tcell*)

Parameters **tcell** –

#### Returns

**add\_children**(*\*children*)

Parameters **children** –

**add\_observation**(*cell*)

Parameters **cell** –

Returns

#### **children**

**elongation\_rates**

Returns

**parent**

**raw\_elongation\_rates**

**raw\_trajectories**

**seen\_as**

**tracker**

**trajectories**

#### Returns

**ultimate\_parent**

#### Returns

molyso.mm.tracking\_infrastructure.**to\_list**(*x*)

Parameters **x** –

Returns

#### <span id="page-40-1"></span><span id="page-40-0"></span>**molyso.mm.tracking\_output module**

#### documentation

molyso.mm.tracking\_output.**analyze\_tracking**(*cells*, *receptor*, *meta=None*)

#### Parameters

- **meta** –
- **cells** –
- **receptor** –

molyso.mm.tracking\_output.**catch\_attribute\_error**(*what*, *otherwise*)

runs callable 'what' and catches AttributeError, returning 'otherwise' if one occurred :param what: callable :param otherwise: alternate result in case of IndexError :return: result of 'what' or 'otherwise' in case of IndexError

molyso.mm.tracking\_output.**catch\_index\_error**(*what*, *otherwise*)

runs callable 'what' and catches IndexErrors, returning 'otherwise' if one occurred :param what: callable :param otherwise: alternate result in case of IndexError :return: result of 'what' or 'otherwise' in case of IndexError

molyso.mm.tracking\_output.**get\_object\_unique\_id**(*obj*)

#### Parameters **obj** –

#### Returns

molyso.mm.tracking\_output.**iterate\_over\_cells**(*cells*)

#### Parameters **cells** –

#### Returns

molyso.mm.tracking\_output.**plot\_timeline**(*p*, *channels*, *cells*, *figure\_presetup=None*, *figure\_finished=None*, *show\_images=True*, *show\_overlay=True*, *leave\_open=False*)

#### Parameters

- **p** –
- **channels** –
- **cells** –
- **figure\_presetup** –
- **figure\_finished** –
- **show\_images** –
- **show\_overlay** –
- **leave\_open** –

```
molyso.mm.tracking_output.s_to_h(s)
```
converts seconds to hours :param s: seconds :return: hours

- molyso.mm.tracking\_output.**s\_to\_h\_str**(*s*, *\*args*, *\*\*kwargs*)
	- converts seconds to hours as a rounded string :param s: seconds :return: hours :param s: seconds :return: hours string

molyso.mm.tracking\_output.**tracker\_to\_cell\_list**(*tracker*)

Parameters **tracker** –

Returns

### <span id="page-41-0"></span>**1.6.1.5 molyso.test package**

**Module contents**

#### <span id="page-42-0"></span>m

```
molyso, 16
molyso.debugging, 17
molyso.debugging.debugplot, 17
molyso.generic, 18
molyso.generic.etc, 18
molyso.generic.fft, 21
molyso.generic.otsu, 22
molyso.generic.registration, 23
molyso.generic.signal, 23
molyso.generic.smoothing, 28
molyso.generic.tunable, 29
molyso.mm, 30
molyso.mm.cell_detection, 30
molyso.mm.channel_detection, 32
molyso.mm.highlevel_interactive_ground_truth,
       33
molyso.mm.highlevel_interactive_viewer,
       34
molyso.mm.tracking, 34
molyso.mm.tracking_infrastructure, 35
molyso.mm.tracking_output, 37
```
## Index

<span id="page-44-0"></span>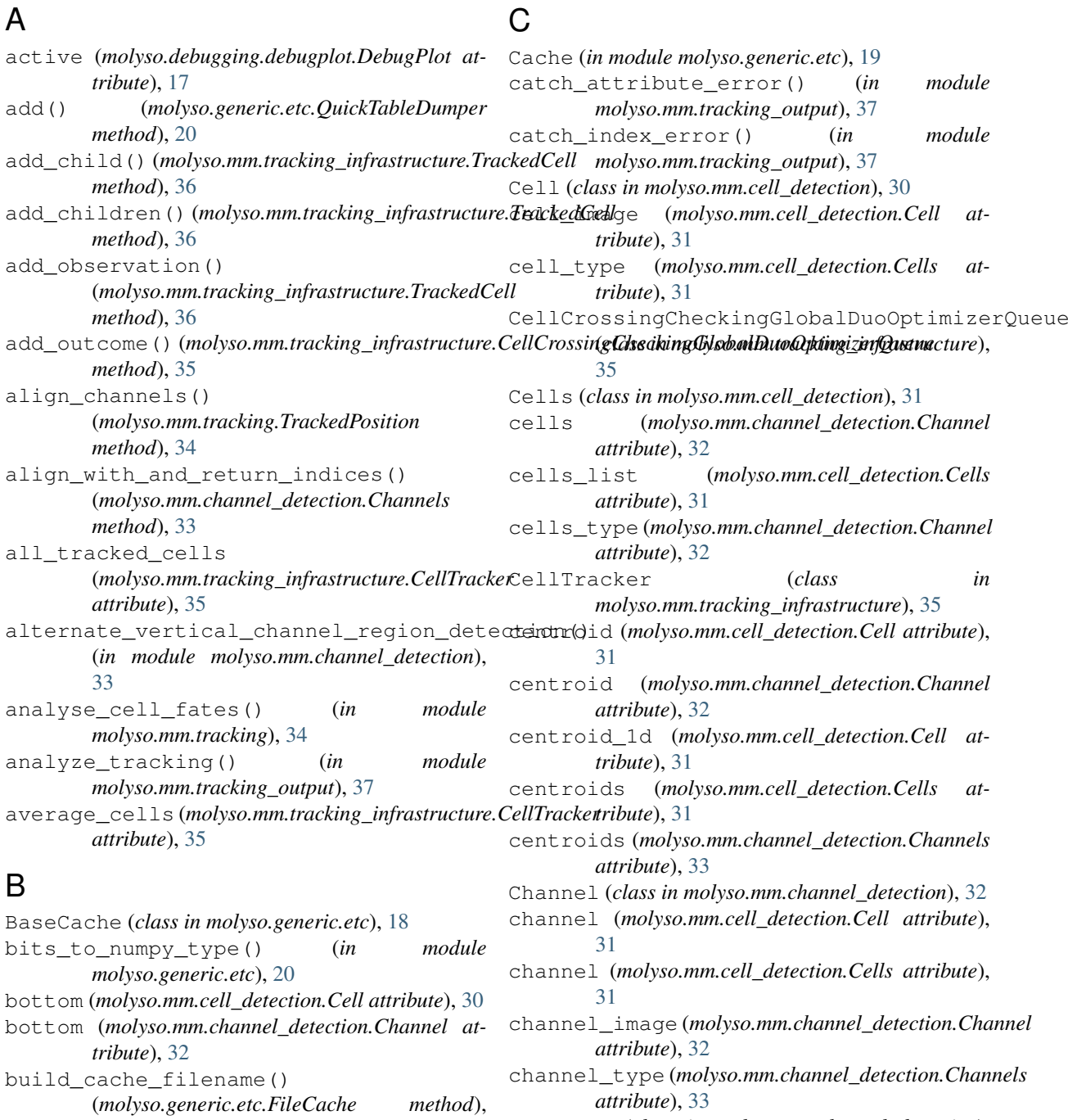

[19](#page-22-1)

Channels (*class in molyso.mm.channel\_detection*),

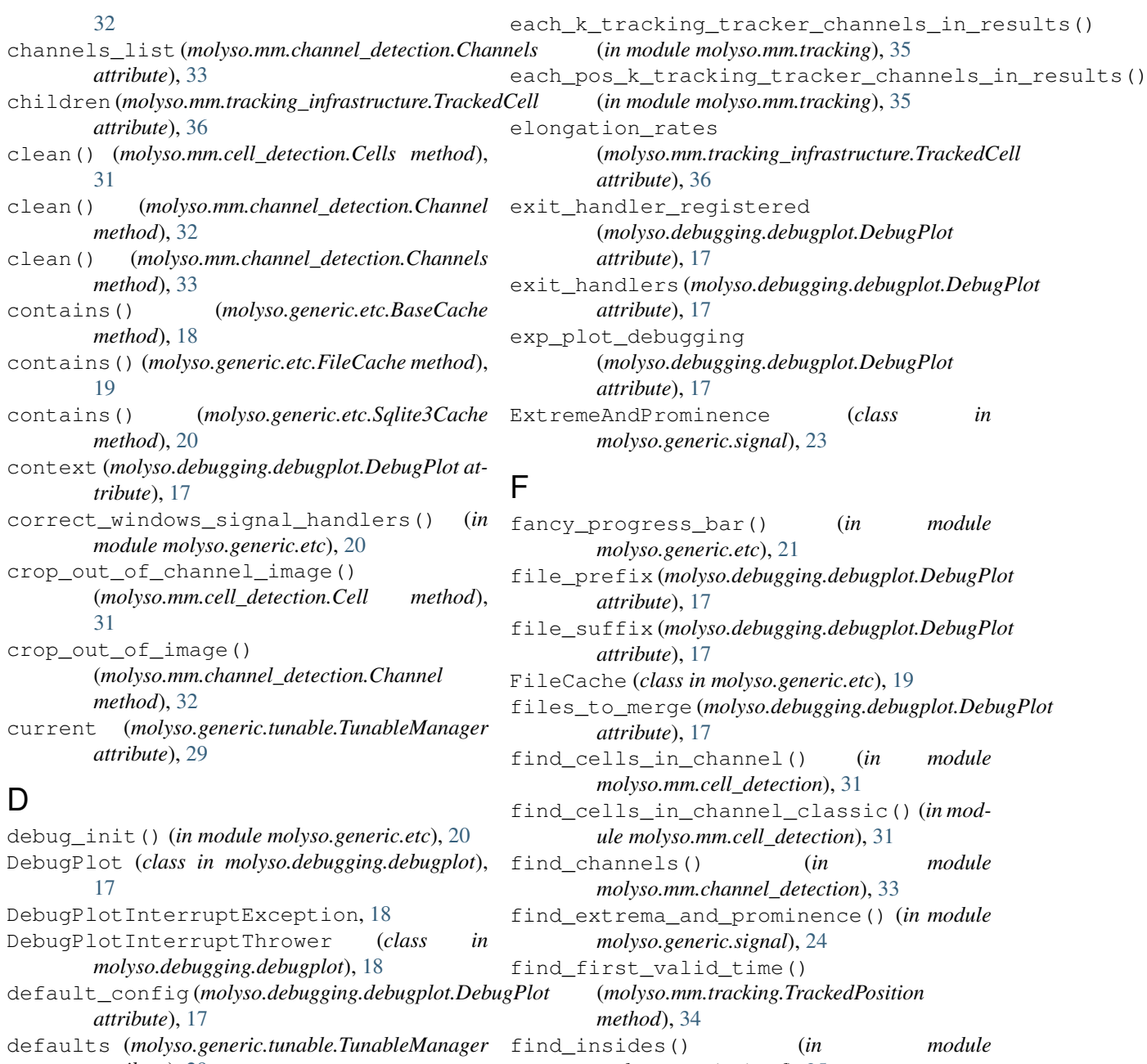

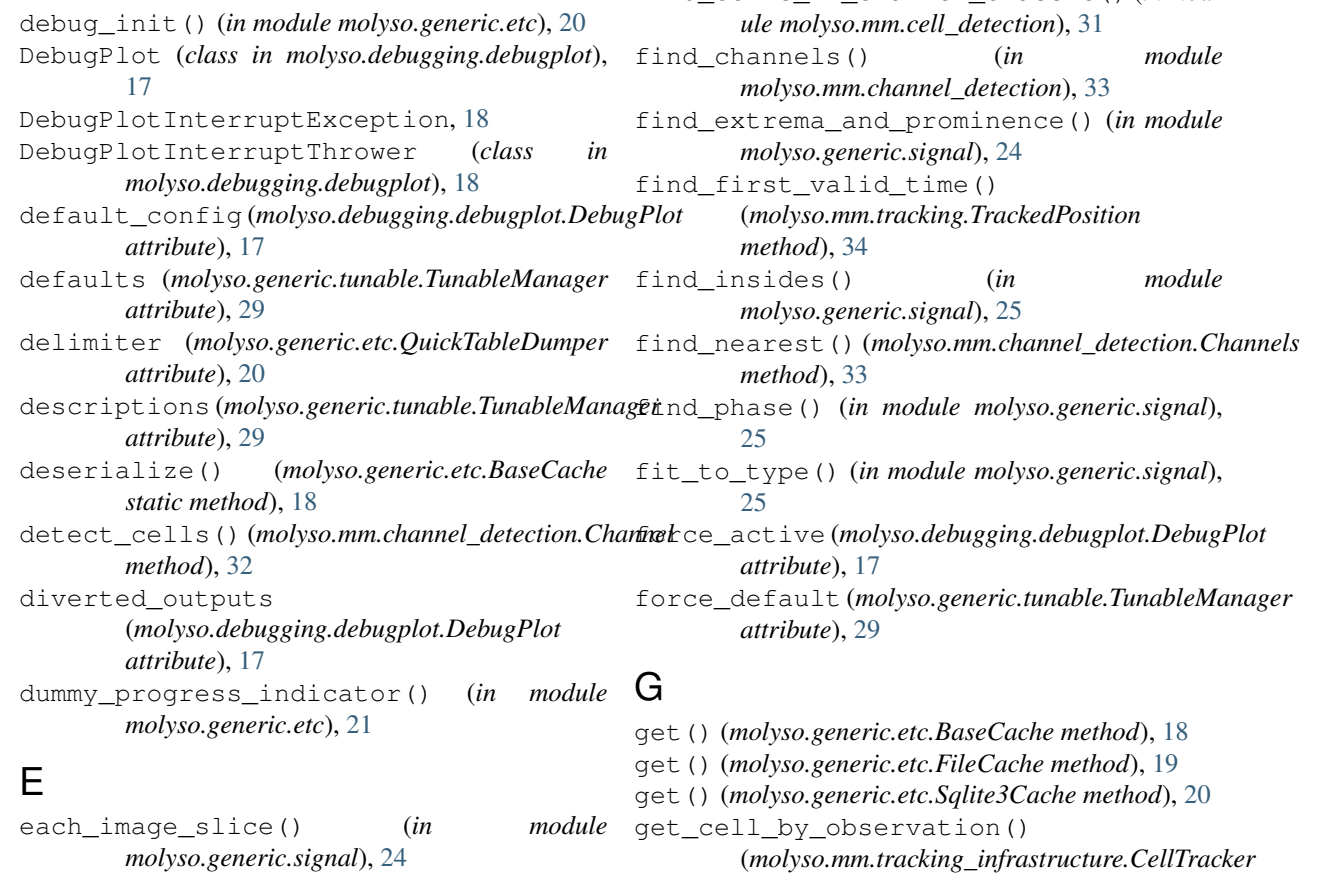

## *molyso.generic.signal*), [24](#page-27-0)

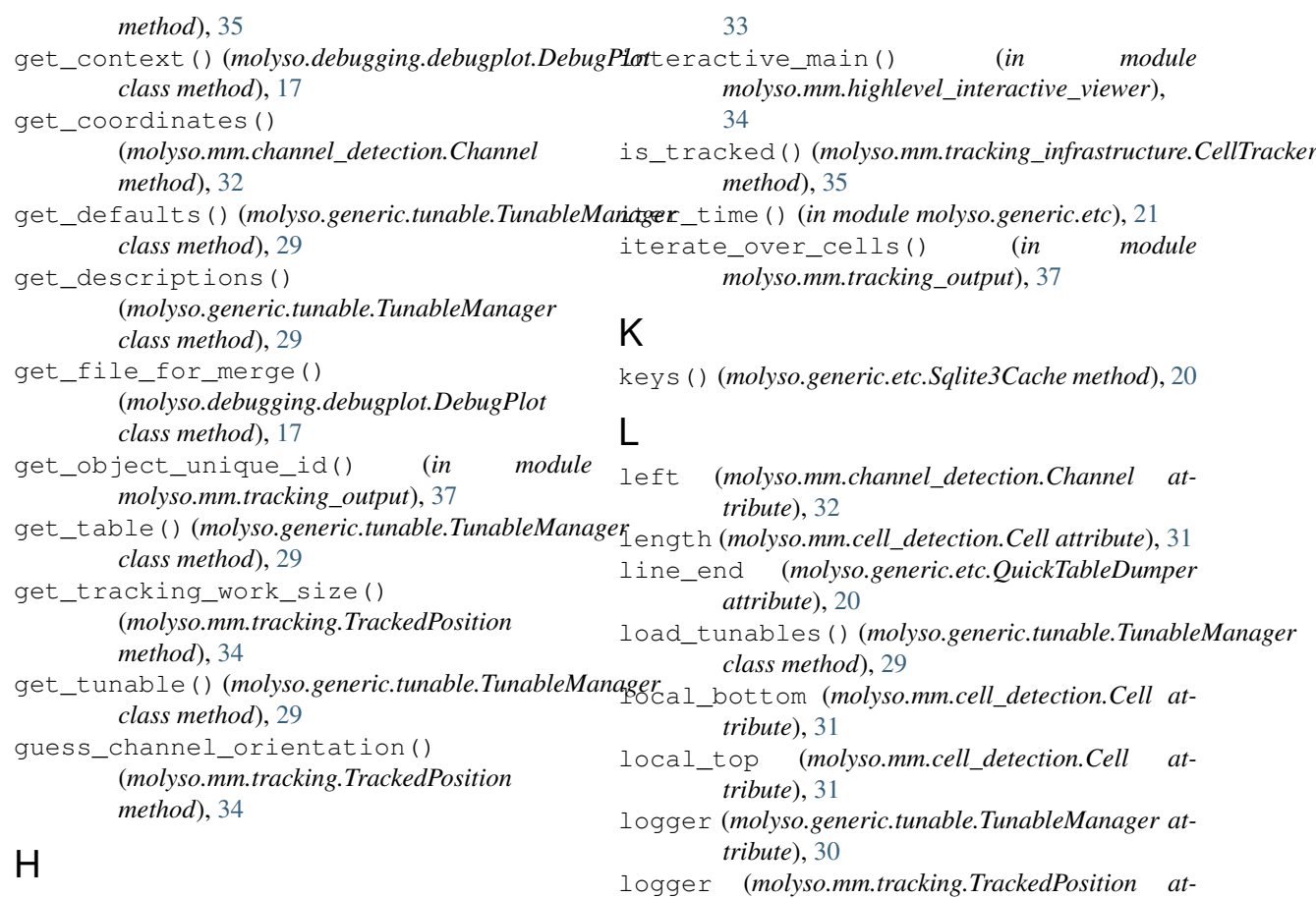

```
hamming_smooth() (in module
       molyso.generic.smoothing), 28
hires_power_spectrum() (in module
       molyso.generic.fft), 21
histogram() (in module molyso.generic.otsu), 22
horizontal_channel_detection() (in mod-
       ule molyso.mm.channel_detection), 33
horizontal_mean() (in module
       molyso.generic.signal), 25
```
## I

ignorant\_next() (*in module molyso.generic.etc*), [21](#page-24-1) image (*molyso.mm.channel\_detection.Channel attribute*), [32](#page-35-2) image (*molyso.mm.channel\_detection.Channels attribute*), [33](#page-36-1) individual\_and\_merge (*molyso.debugging.debugplot.DebugPlot attribute*), [17](#page-20-3) individual\_file\_prefix (*molyso.debugging.debugplot.DebugPlot attribute*), [17](#page-20-3) individual\_files (*molyso.debugging.debugplot.DebugPlot attribute*), [17](#page-20-3) inject\_poly\_drawing\_helper() (*in module molyso.debugging.debugplot*), [18](#page-21-3)

interactive\_ground\_truth\_main() (*in module molyso.mm.highlevel\_interactive\_ground\_truth*),

## M

*tribute*), [34](#page-37-2)

```
molyso (module), 16
molyso.debugging (module), 17
molyso.debugging.debugplot (module), 17
molyso.generic (module), 18
molyso.generic.etc (module), 18
molyso.generic.fft (module), 21
molyso.generic.otsu (module), 22
molyso.generic.registration (module), 23
molyso.generic.signal (module), 23
molyso.generic.smoothing (module), 28
molyso.generic.tunable (module), 29
molyso.mm (module), 30
molyso.mm.cell_detection (module), 30
molyso.mm.channel_detection (module), 32
molyso.mm.highlevel_interactive_ground_truth
       (module), 33
molyso.mm.highlevel_interactive_viewer
       (module), 34
molyso.mm.tracking (module), 34
molyso.mm.tracking_infrastructure
       (module), 35
molyso.mm.tracking_output (module), 37
```
## N

nearest\_tree (*molyso.mm.cell\_detection.Cells attribute*), [31](#page-34-3)

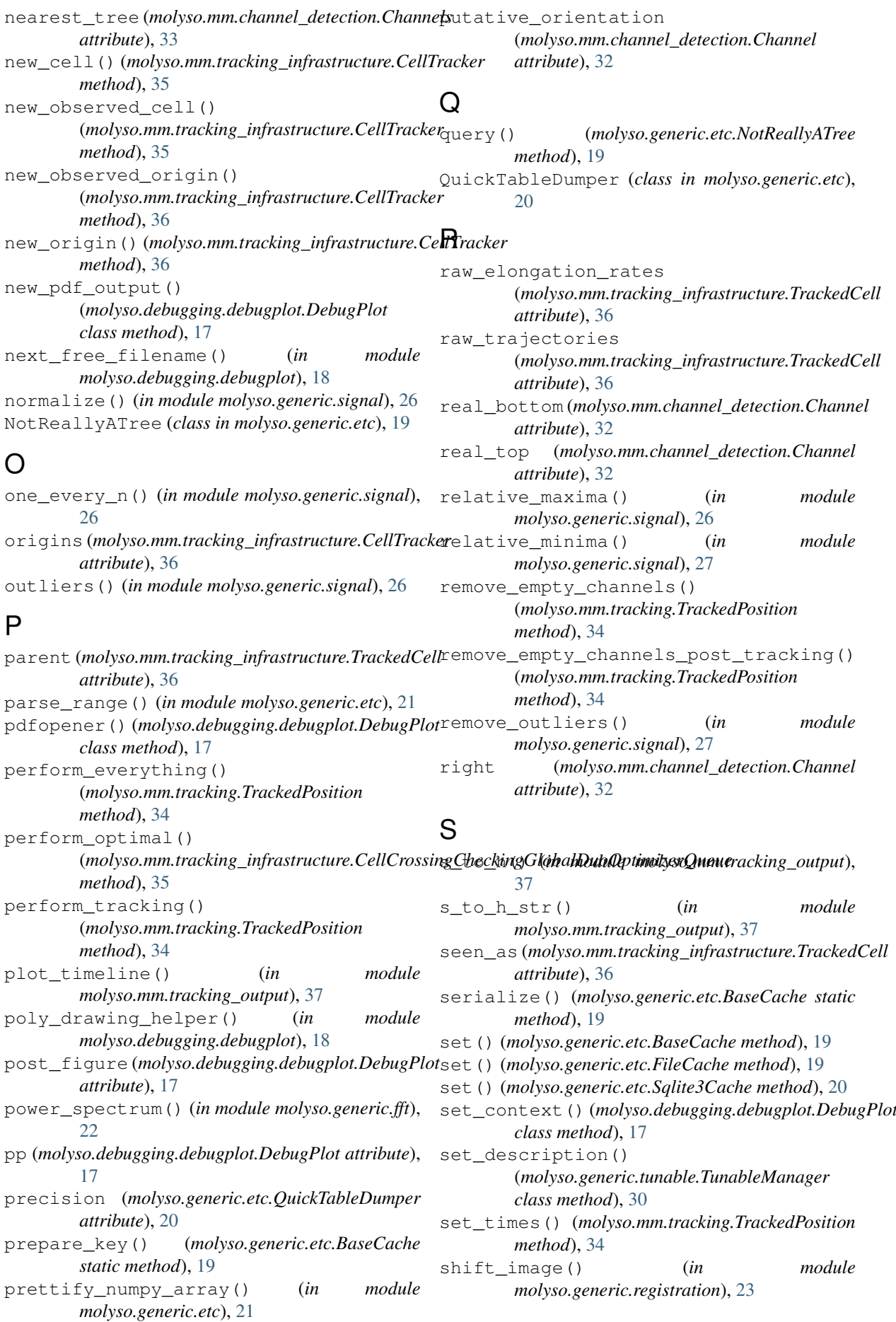

signals() (*in module molyso.generic.smoothing*), [28](#page-31-1) silent\_progress\_bar() (*in module molyso.generic.etc*), [21](#page-24-1) simple\_baseline\_correction() (*in module molyso.generic.signal*), [27](#page-30-0) smooth() (*in module molyso.generic.smoothing*), [28](#page-31-1) spectrum() (*in module molyso.generic.fft*), [22](#page-25-3) spectrum\_bins() (*in module molyso.generic.fft*), [22](#page-25-3) spectrum\_bins\_by\_length() (*in module molyso.generic.fft*), [22](#page-25-3) spectrum\_fourier() (*in module molyso.generic.fft*), [22](#page-25-3) Sqlite3Cache (*class in molyso.generic.etc*), [20](#page-23-0) stringify() (*molyso.generic.etc.QuickTableDumper method*), [20](#page-23-0)

## T

threshold\_otsu() (*in module molyso.generic.otsu*), [23](#page-26-3) threshold\_outliers() (*in module molyso.generic.signal*), [27](#page-30-0) throw\_on\_anything (*molyso.debugging.debugplot.DebugPlot attribute*), [18](#page-21-3) tick() (*molyso.mm.tracking\_infrastructure.CellTracker method*), [36](#page-39-0) timepoints (*molyso.mm.tracking\_infrastructure.CellTracker attribute*), [36](#page-39-0) to\_list() (*in module molyso.mm.tracking\_infrastructure*), [36](#page-39-0) top (*molyso.mm.cell\_detection.Cell attribute*), [31](#page-34-3) top (*molyso.mm.channel\_detection.Channel attribute*), [32](#page-35-2) TrackedCell (*class in molyso.mm.tracking\_infrastructure*), [36](#page-39-0) TrackedPosition (*class in molyso.mm.tracking*), [34](#page-37-2) tracker (*molyso.mm.tracking\_infrastructure.TrackedCell attribute*), [36](#page-39-0) tracker\_to\_cell\_list() (*in module molyso.mm.tracking\_output*), [37](#page-40-1) trajectories (*molyso.mm.tracking\_infrastructure.TrackedCell attribute*), [36](#page-39-0) translation\_2x1d() (*in module molyso.generic.registration*), [23](#page-26-3) tunable() (*in module molyso.generic.tunable*), [30](#page-33-4) TunableManager (*class in molyso.generic.tunable*), [29](#page-32-4)

## $\mathbf{U}$

ultimate\_parent (*molyso.mm.tracking\_infrastructure.TrackedCell attribute*), [36](#page-39-0)

## V

vertical\_channel\_region\_detection() (*in module molyso.mm.channel\_detection*),

#### [33](#page-36-1)

vertical\_mean() (*in module molyso.generic.signal*), [27](#page-30-0)

#### W

write\_list() (*molyso.generic.etc.QuickTableDumper method*), [20](#page-23-0)